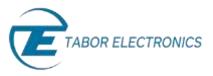

## How to Simply Generate a Frequency Hop Modulation

**Frequency Hop Modulation** is a method of transmitting radio signals by rapidly switching a carrier wave over a series of distinct frequency channels. Frequency hop modulation causes the output waveform to "hop" from frequency to frequency in a table-defined sequence.

The Tabor family of Arbitrary Waveform Generators (AWGs) allows you to easily generate a frequency hop modulation. This document will quickly guide you through the definition process.

## NOTE

You can also generate an Amplitude Hop Modulation by following steps similar to those described in this document.

The front panel of the AWG is depicted below.

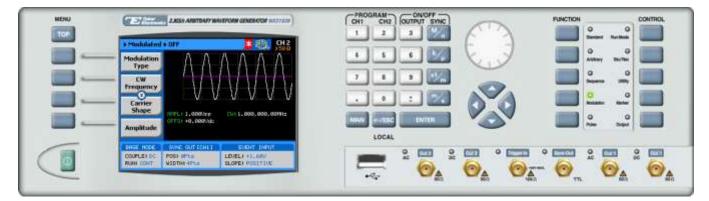

To generate a Frequency Hop Modulation using the front panel:

**1.** Press the **Modulation** button in the function menu.

| FUNCTION |               |              | CONTROL |
|----------|---------------|--------------|---------|
|          | 0<br>Bandard  | O<br>RetMote |         |
|          | Q<br>Atliney  | 0            |         |
|          | O<br>Sequeros | Q<br>Usiny   |         |
|          | 2             | -            |         |
|          | 0             | O<br>Culput  |         |

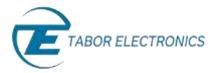

2. Press the **Modulation Type** menu button. A list of modulation types appears on the screen. By default, the modulation type is set to "OFF".

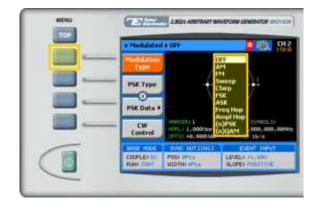

3. Select the **Freq Hop** modulation type from the list box using the arrow keys, and press **ENTER**.

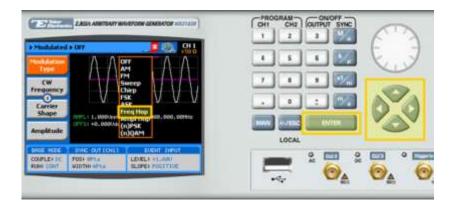

**4.** Following your selection, you will be able to configure the characteristics of the modulation with the modulation-type specific menu buttons that appear on the left-hand side of the panel.

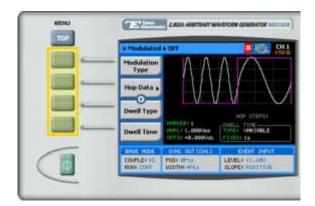

ΤΙΡ

Whenever the 🗷 icon is displayed there are more attribute menu buttons to be shown below. Simply scroll down using the dial or cursor key.

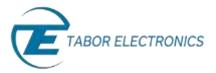

- 5. Choose the menu buttons on the left-hand side of the screen to modify any of the following attributes:
  - Hop Data. Create a table of frequency hops as explained in step 6.
  - **Dwell Type**. Select a fixed or variable dwell time.
  - **Dwell Time**. The time interval during which the frequency remains stable before hopping to the next frequency.
  - **Marker**. "Marks" an index point in the table at which the Sync Output generates a pulse.
  - **Carrier Shape**. The shape of the carrier wave for example, a sine wave, triangle, or square.
  - Amplitude. The amplitude of the carrier wave (in Volts peak-to-peak).
  - **Offset**. The amplitude (in VDC) offset with reference to zero-level amplitude.
- 6. Press the **Hop Data** menu button to program a sequence of frequency hops, as shown below.

Each row in the table includes the following parameters:

- Line. The index number of the hop.
- **Frequency.** The frequency of the hop.
- **Dwell Time.** The dwell time of the hop. The dwell times in the table will be used *only* if a variable dwell time is specified in the **Dwell Type** attribute.

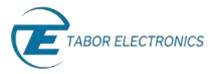

7. When selecting a numeric attribute for modification, modify the displayed value using the dial or the cursor keys, or by entering the value using the numeric keypad. Press **ENTER** to save the modified parameter value.

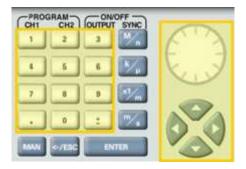

8. Press the **Output** button in the control menu to configure the output settings.

| FUNCTION |                 |             | CONTROL |
|----------|-----------------|-------------|---------|
|          | Q<br>Standard I | 0           |         |
|          | Q<br>Asilary    | 0<br>Softer |         |
|          | Q<br>Separate   | Q<br>URRy   |         |
|          | O<br>Notable    |             |         |
|          | 0<br>Ne         | 0<br>Ovent  |         |

**9.** Define the channels in the **Output** section as being ON or OFF, modifying the settings using the dial or the cursor keys.

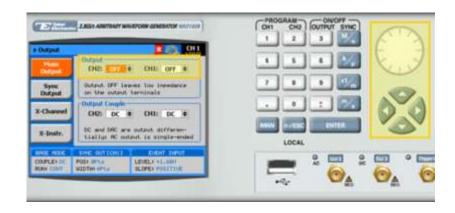

## ΤΙΡ

You can quickly modify the output settings by selecting **CH1** or **CH2** on the keypad, and toggling the **OUTPUT** key to turn the channel on or off.

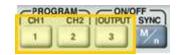

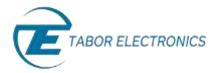

- **10.** Select the output path of the channels in the Output Couple section, modifying the settings using the dial or the cursor keys.
  - **DC** (2Vp-p into 50 Ω DC coupled)
  - **HV** (High-Voltage 4Vp-p into 50 Ω DC coupled)
  - AC (-20 to +10 dBm into 50 Ω AC coupled)

Press **ENTER** to save the output settings.

| a politica     | 41                                                         |                                   | 122   |
|----------------|------------------------------------------------------------|-----------------------------------|-------|
| Output         | Output<br>OI2:                                             |                                   |       |
| Sync<br>Dutput | Output OFF Images low incedence<br>on the output terminals |                                   | 🜌     |
| X-Dansel       | Oldand Canada<br>Olda Dic & Olda Dic #                     |                                   |       |
| E-Instr.       |                                                            | a mutaut differen-                | LOCAL |
|                | THE INTERNAL                                               | LINDIT THEYA                      |       |
| COLFLE+ DC     | POSH IPTIN<br>MIDTHE IPTIN                                 | LENELY +1, SHI<br>BLOPEN PRIOTINE |       |

## For More Information

To learn more about Tabor's solutions or to schedule a demo, please contact your local Tabor representative or email your request to <u>info@tabor.co.il</u>. More information can be found at our website at <u>www.taborelec.com</u>

© Proprietary of Tabor Electronics Ltd.